# **Excel IF Function**

- ➤ The logical functions in Excel are a small group consisting of six functions
- These functions are noted for their black-orwhite results
- ➤ A logical function can return only one of two values: TRUE or FALSE

#### **Excel IF Function**

- > The operators in the logical\_test of the IF function is may be:
  - = Equals to
  - <> Not Equals to
  - > Greater than
  - >= Greater than or equal to
  - < Less than
  - <= Less than or equal to

The logical test: 100<>100 returns FALSE

3\*6>=2^3 returns TRUE

# **Excel IF Function**

- The most common and powerful of the logical functions in Excel is the IF function
- This function is particularly powerful because it can test for a particular condition in the worksheet and:
  - > do a calculation if the condition is TRUE; or
  - > another calculation if the condition is FALSE

# **Excel IF Function**

> Consider the following IF function:

=IF(B2>=1000,100,50)

- If the logical\_test is TRUE, or in other words if the value of B2 is greater than or equal to 1000, than the function returns a value of 100
- ▶ If the logical\_test is FALSE, or in other words if the value of B2 is not greater than or equal to 1000, than the function returns a value of 50

#### **Excel IF Function**

> The format of the IF function is:

IF(logical\_test, value\_if\_true, value\_if\_false)

- logical\_test is any value or expression that can be evaluated to TRUE or FALSE
- value\_if\_true is the value that is returned if logical\_test is TRUE
- value\_if\_false is the value that is returned if logical\_test is FALSE
- value\_if\_true and/or value\_if\_false can be another formula

#### **Excel IF Function**

> Consider the following IF function:

=IF(B2>=1000,B2\*0.1,B2\*0.05)

- If the Logical\_test is TRUE, or in other words if the value of B2 is greater than or equal to 1000, than the function returns 10% of B2
- If the Logical\_test is FALSE, or in other words if the value of B2 is not greater than or equal to 1000, than the function returns 5% of B2

# **Excel IF Function**

> Consider the following IF function:

=IF(B2>=1000,"A \$1000 or better", "Less than a grand")

- If the value of B2 is greater than or equal to 1000, than the function returns the string "A \$1000 or better"
- If the value of B2 is not greater than or equal to 1000, than the function returns the string "Less than a grand"
- When you use text as the value\_if\_true or the value\_if\_false arguments, you must enclose the text in a pair of double quotation marks (" ")

#### **Excel IF Function**

IF(Score>89,"A",IF(Score>79,"B",IF(Score>69,"C", IF(Score>59,"D","F"))))

- ➤ If the first logical\_test (Score>89) is TRUE, "A" is returned
- If the first logical\_test is FALSE, the second IF statement is evaluated
- ➤ If the second logical\_test (Score>79) is TRUE, "B" is returned
- If the second logical\_test is FALSE, the third IF statement is evaluated, and so on
- > Up to seven IF functions can be nested together in one function

# **Excel IF Function**

> Consider the following IF function:

=IF(A10=100,SUM(B5:B15),"")

- > If the value of A10 is equal to 100, than the function returns the sum of the values in cells R5 to R15
- If the value of A10 is not equal to 100, than the function returns a blank string ""

#### **Excel AND Function**

> The format of the AND function is:

AND(logical1, logical2, . . . )

- Returns TRUE if all the logical arguments are TRUE
- Returns FALSE if one or more arguments is FALSE
- ➤ Up to 30 conditions you want to test that can be either TRUE or FALSE

#### **Excel IF Function**

Suppose you want to assign letter grades to numbers referenced by the name Score. See the following table.

| If Score is     | Then return |
|-----------------|-------------|
| Greater than 89 | Α           |
| From 80 to 89   | В           |
| From 70 to 79   | С           |
| From 60 to 69   | D           |
| Less than 60    | F           |

IF(Score>89,"A",IF(Score>79,"B",IF(Score>69,"C", IF(Score>59,"D","F"))))

#### **Excel AND Function**

Suppose you want to display B4 if it contains a number strictly between 1 and 100, and you want to display a message if it is not.

IF(AND(1<B4, B4<100), B4, "The value is out of range.")

- If B4 contains 104, then the value of the IF function is "The value is out of range."
- > If B4 contains 50, then the value of the IF function is 50

#### **Excel OR Function**

> The format of the OR function is:

OR(logical1, logical2, ...)

- ➤ Returns TRUE if any logical arguments is TRUE
- > Returns FALSE if all arguments are FALSE
- > Up to 30 conditions you want to test that can be either TRUE or FALSE

#### **Excel IF Function Problem**

> Use the IF function to compute the value of the deflection if:

> a is in cell B6 W is in cell A4 x is in cell B8 E is in cell A5 I is in cell A6

 $y = \frac{Wx^2}{6EI} (3a - x) \qquad \text{for } x \le a$ 

 $y = \frac{Wx^2}{6EI}(3x - a) \qquad \text{for } x > a$ 

# **Excel Logical Functions**

IF Specifies a logical test to perform

AND Returns TRUE if all its arguments are TRUE

OR Returns TRUE if any argument is TRUE

NOT Reverses the logic of its argument

**FALSE** Returns the logical value FALSE

**TRUE** Returns the logical value TRUE

# **Excel IF Function Problem**

> Use the IF function to compute the value of the deflection if:

> W is in cell A4 a is in cell B6 E is in cell A5 x is in cell B8

I is in cell A6

=IF(B8<=B6, A4\*B8^2\*(3\*B6-B8)/(6\*A5\*A6), A4\*B8^2\*(3\*B8-B6)/(6\*A5\*A6))

#### **Excel IF Function Problem**

> The deflection of a cantilever beam is given by the following

$$y = \frac{Wx^2}{6EI}(3a - x) \qquad \text{for } x \le a$$
$$y = \frac{Wx^2}{6EI}(3x - a) \qquad \text{for } x > a$$

y is the deflection of the beam, W is the applied load, a is the location of the load, E is the modulus of elasticity, and I is the moment of inertia

# **Excel Logical Functions**

Questions?

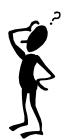